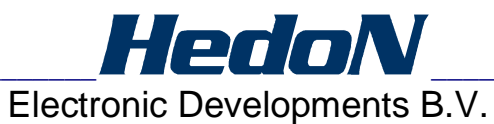

# Soluble Salt Meter (SSM) Model HED7263901 SSM Package Installation Manual

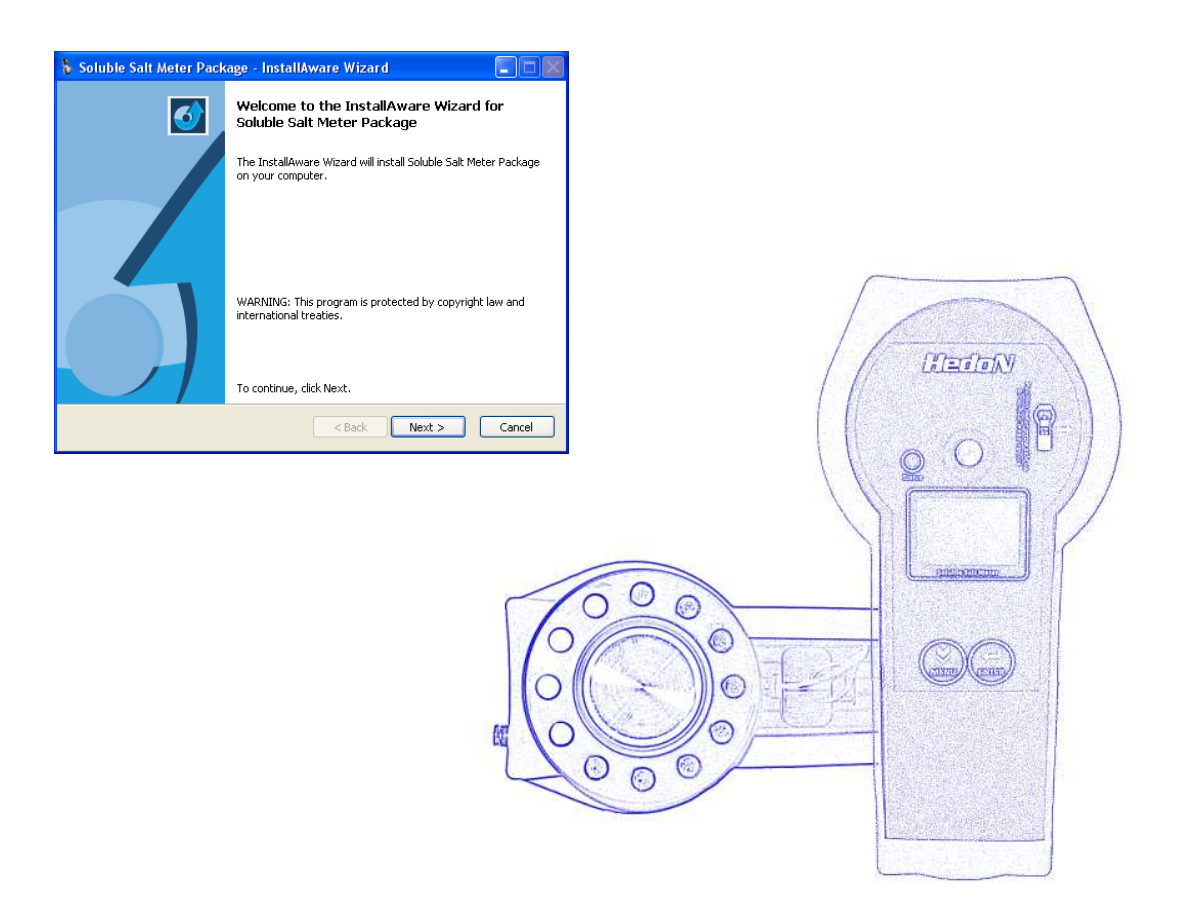

#### **TABLE OF CONTENT**

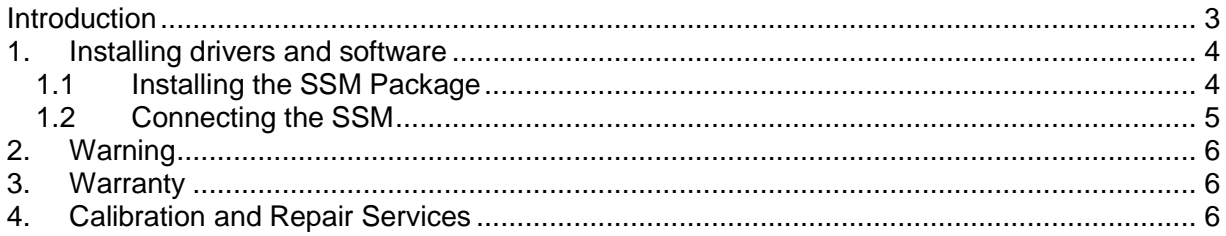

## **Introduction**

Congratulations on your purchase of the Model HED7263901 Soluble Salt Meter (SSM), manufactured by HedoN electronic developments B.V. Please read all instructions prior to operation of the SSM and accessories.

The SSM is a patented design that provides a hand held, automated method for detection of soluble salts on flat surfaces. The Model HED7263901 meter was performance tested by independent laboratories and approved by the United States Navy's Naval Sea Systems Command (NAVSEA) as an alternative method for conductivity measurements. Approved by the US Navy for soluble salt determination in NAVSEA Standard Item 009-32 (FY-10). Surface salt extraction and conductivity measurement combine in one tool allowing convenient, ergonomic operation.

The SSM was developed as a replacement for the Bresle patch inspection method (ISO 8502- 6). The hand held design provides a self-contained, easily transportable unit for soluble salt measurements. The SSM and supplied fluid dispenser allow for quick and accurate injection of deionized water, extraction of surface salts, and conductivity measurement. The SSM is complete with a backlit LCD display and easy to follow on screen instructions. All data is stored electronically and can be downloaded to any PC spreadsheet program (such as Microsoft®) Excel), using SSMLink. Electronic data can be exchanged to any Coating Technical File (CTF).

# **1. Installing drivers and software**

The SSM comes with a CD containing this manual and all the necessary software and drivers to connect the meter to a PC and download measurements.

All the required software and drivers are included in the SSM Package. In order to use the Soluble Salt Meter Link software (SSMLink) you need to install the SSM Package before connecting the SSM to your computer.

The SSM Package and SSMLink is supported by the following operating systems Windows XP, Windows 2000, Windows Vista.

#### **1.1 Installing the SSM Package**

- 1) Insert the SSM disc into your CD or DVD drive.
- 2) Go to my computer and select the drive which contains the SSM disc.
- 3) Go to the folder SSM Package.
- 4) Double click on the executable file SSM Package Setup Vx.xx.x.exe.
- 5) The following screen appears. It takes about 5 seconds.

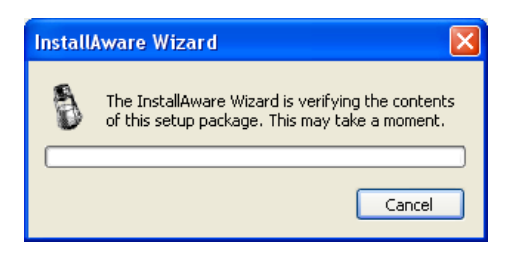

6) The following screen appears.

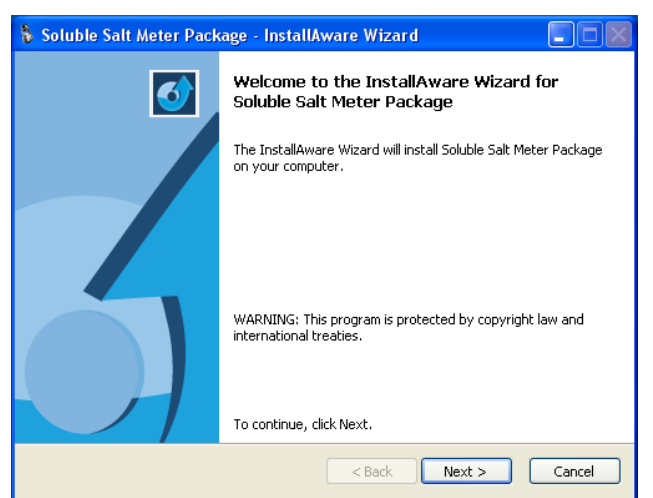

7) Click "Next >"

8) Wait until you see the next screen.

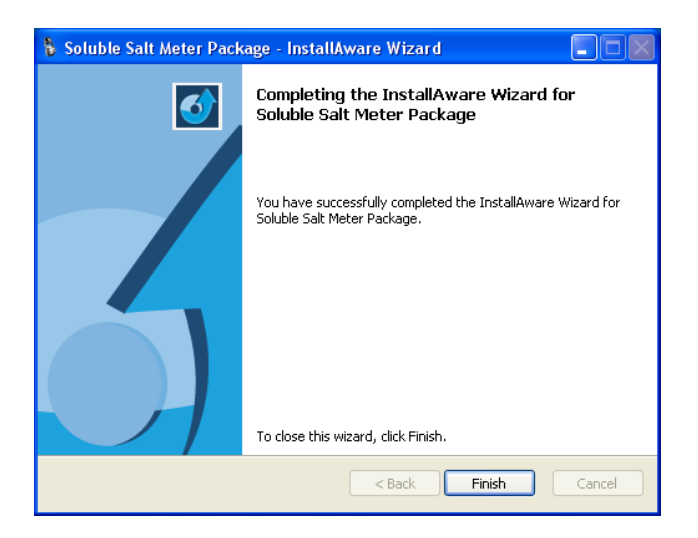

9) Click "Finish".

#### **1.2 Connecting the SSM**

When you connect the SSM via USB cable to your computer for the first time windows automatically recognizes the new hardware and may prompt you to install the software for it.

- 1) Turn on the SSM.
- 2) Connect the SSM to your computer's USB port using the supplied cable.
- 3) Once Windows detects the SSM it installs the drivers automatically and will prompt that the new hardware is ready to use.

## **2. Warning**

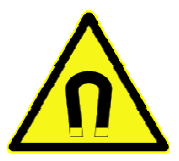

Warning, the SSM is equipped with magnets, precautions should be taken for those with pacemakers, implants and metal prosthetics, magnetic objects, credit cards and watches.

# **3. Warranty**

HedoN electronic developments B.V. warrants this instrument to be free of defects in parts and workmanship for one year from date of shipment. In no event shall HedoN electronic developments B.V. its manufacturer, and/or distributors be liable for special, incidental, or consequential damages arising from ownership or use of this instrument and/or data collected by this instrument. If it should become necessary to return the instrument for service during or beyond the warranty period, contact your local distributor or HedoN electronic developments B.V. for authorization. A Return Authorization (RA) number must be issued before any product is returned to HedoN electronic developments B.V. The sender is responsible for shipping charges, freight, insurance, and proper packaging to prevent damage in transit. This warranty does not apply to defects resulting from action of the user such as misuse, dropping, operation outside of specification, improper maintenance or repair, or unauthorized modification. Use of validation solution or deionized test water other than that sold and distributed by HedoN electronic developments B.V. or its appointed representatives negates all warranties. HedoN electronic developments' total liability is limited to repair or replacement of the product. The warranty set forth above is inclusive and no other warranty, whether written or oral, is expressed or implied.

# **4. Calibration and Repair Services**

HedoN electronic developments B.V. and/or its appointed representatives offer repair and calibration services for the products. Contact us for information on calibration services available for this product. HedoN electronic developments B.V. recommends that an annual calibration is performed to verify meter performance and accuracy.

For technical support always contact your local representative first. If he is unable to help you contact HedoN Electronic Developments B.V. at support@hedon.nl.